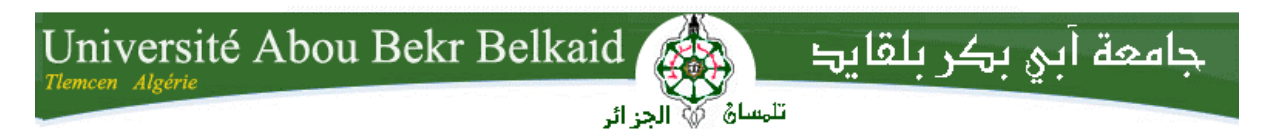

**République Algérienne Démocratique et Populaire Université Abou Bakr Belkaid– Tlemcen Faculté des Sciences Département d'Informatique**

**Mémoire de fin d'études** 

**pour l'obtention de la licence en Informatique**

Thème

*Réalisation d'une application client/serveur (gestion d'une banque) avec JDBC et MySQL selon le modèle à trois couches sous Netbeans.*

**Réalisé par :**

*GHAFFOUR Inaàm Sihem*

*BENLEDGHEM Rafika*

Sous la direction de Mr. BENMAMMAR Badr

*Présenté le 27 Juin 2013 devant la commission d'examination composée de* 

- *Mr. BELABED (Examinateur)*
- *Mr. MERZOUG (Examinateur)*

Année universitaire : 2012-2013

Remerciements/////////

*Ce travail a été dirigé par Monsieur Badr Benmammar,*  Maître de conférences classe B et *professeur d'informatique à l'université de Tlemcen. On lui adresse à cette occasion nos sincères remerciements pour nous avoir encadré. On tient aussi très honnêtement, à lui exprimer nos reconnaissances pour avoir énormément appris sur les applications client/serveur dans le domaine de gestion bancaire durant le semestre préparatoire. Ce sont au fait sa pédagogie, son savoir faire, sa passion pour la recherche, sa vocation pour l'encadrement, sa sagesse et son dévouement pour la formation qui nous ont encouragés à travailler sous sa direction.* 

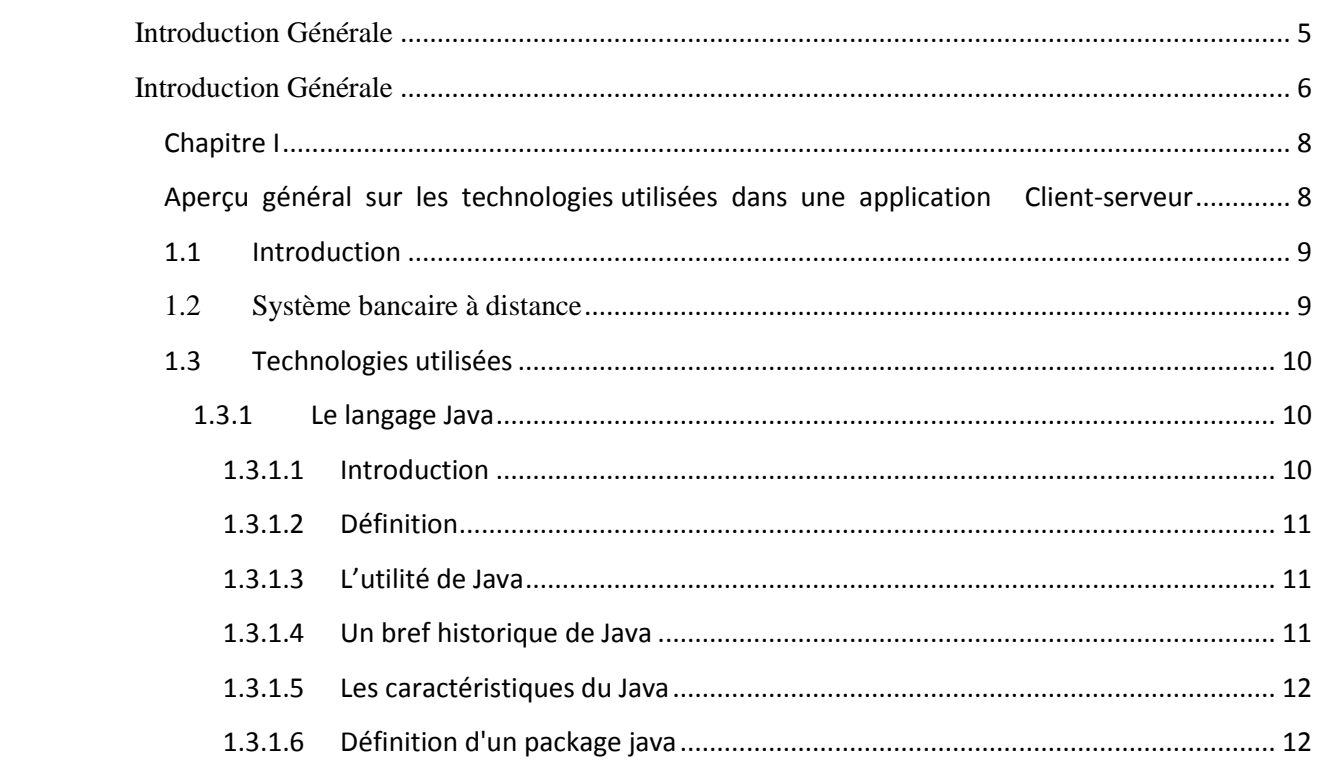

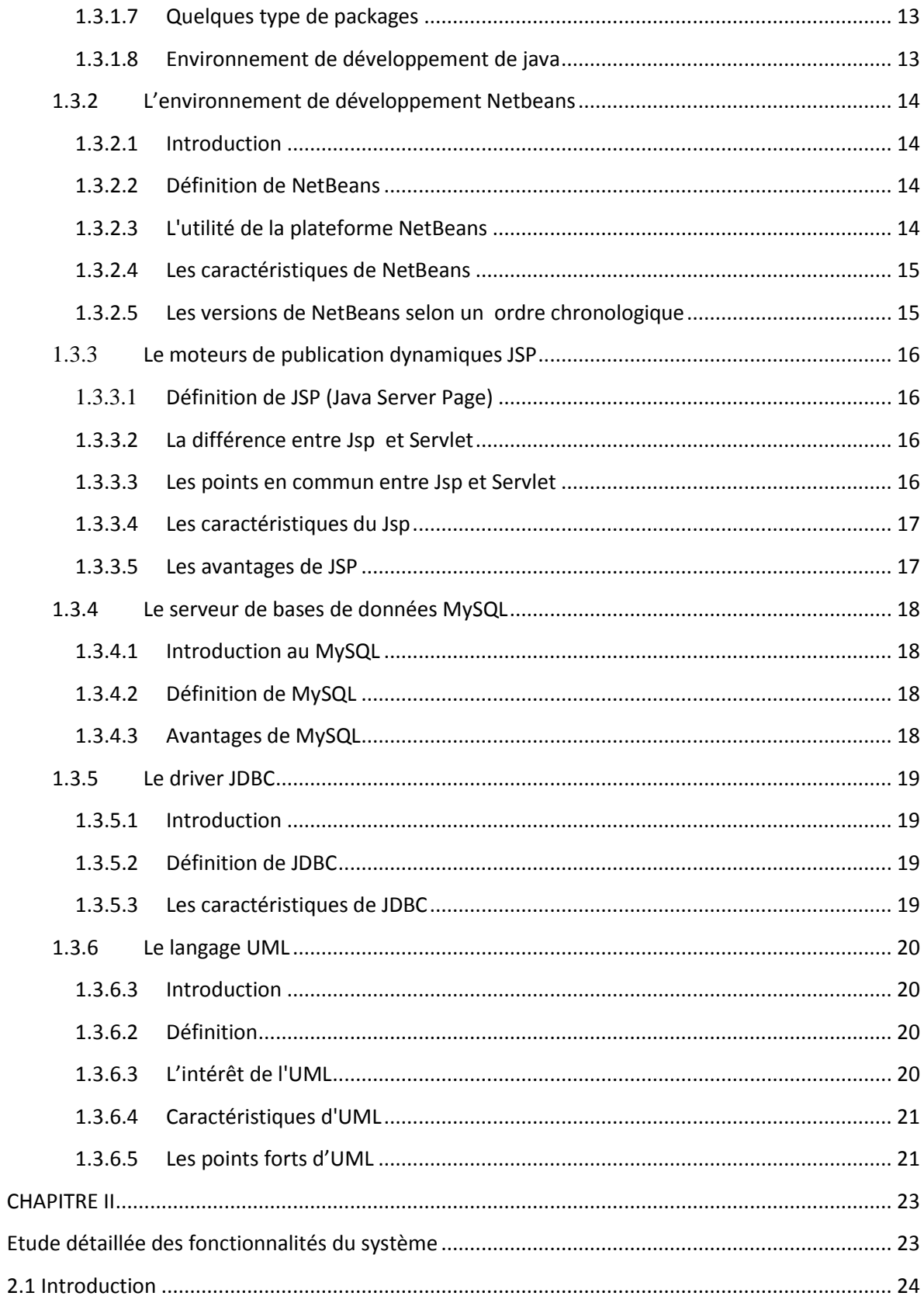

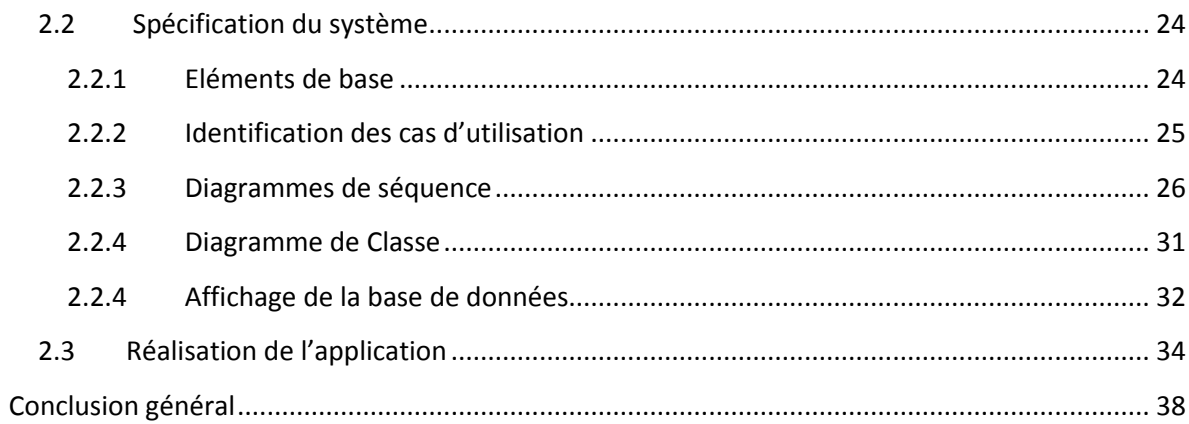

## <span id="page-4-1"></span><span id="page-4-0"></span>Introduction Générale

#### Introduction Générale

L'évolution de la civilisation humaine caractérisée par une urbanisation accélérée a conduit progressivement l'homme à adopter une approche de management de la qualité dans le domaine de la gestion de l'entreprise moderne, qu'elle soit à caractère commercial, industriel, de service ou autre.

La notion de gestion implique en elle même la maitrise totale et contrôlée du processus que l'on veut mettre en œuvre. Elle suppose la mise à plat de sa complexité et la connaissance parfaite des interactions des éléments qui la composent.

L'établissement d'un plan et d'une stratégie de gestion constitue les deux outils de la prévention de toute aléa susceptible d'altérer son fonctionnement. Idéalement elle suppose la construction d'algorithme de décision bien contenu, planifié, équilibré, qui évite l'introduction d'erreur inopinée et impose l'obligation de les corriger de manière itérative et de toute façon inefficace. Cela suppose bien évidement pour nous, son pilotage par l'automation dont l'informatique est pour l'instant la seule discipline capable de l'assurer.

La gestion informatique d'un processus peut parfois suffire à elle même et d'autre fois être associée à l'automatique pour donner se qu'on appelle l'automation ; outil qui est utilisé principalement en industrie.

Quand à notre sujet l'informatique demeure amplement suffisante pour peu que l'informaticien sache utiliser et combiner les outils dont il a acquis les connaissances nécessaires.

Pour cela nous avons pour tache de développer une application client/serveur qui a pour objet de réaliser une base de données de gestion d'une banque en utilisant un système de gestion de base de données (SGBD) qui est MySQL appartenant à la firme Microsoft traité en trois couches grâce à l'environnement de développement spécifique de Java dénommé NetBeans.

L'intitulé de notre travail est ainsi énoncé de la façon suivante « Réalisation d'une application client/serveur (gestion d'une banque) avec JDBC et MySQL selon le modèle à trois couches sous NetBeans ».

Ce mémoire comprend deux parties :

- Une partie théorique se rapportant au système bancaire
- Une description sommaire des outils informatiques fondamentaux permettant de développer une application de gestion de base de données de la banque.

Chapitre I

<span id="page-7-1"></span><span id="page-7-0"></span>Aperçu général sur les technologies utilisées dans une application Client-serveur

#### <span id="page-8-0"></span>**1.1 Introduction**

Nous consacrons la première partie de ce chapitre à la présentation du fonctionnement du système bancaire selon son fonctionnement classique. Par la même occasion et en anticipant sur l'objet de notre travail nous proposerons des éléments de traitement à distance des opérations bancaires que nous soumettrons au client pour lui éviter et éviter également aux agents des banques tout contact direct.

Le client pourra alors bénéficier de toute la technologie des opérations offertes non seulement à distance mais également en temps réel et en dehors des horaires classiques du travail. Le bénéfice apparait donc de toute évidence très important.

Dans ce cadre l'écueil et le risque du « hacking » demeure non négligeable. Pour cela nous proposerons à nos examinateurs de tenir compte des éléments de sécurité pour s'opposer à ce fléau des temps modernes. Remarquons que ces mesures de sécurité ne font pas partie de notre travail.

La deuxième partie par contre, se base sur la présentation des outils, des environnements et des logiciels utilisés dans la réalisation de notre application. Nous avons jugé très utile de présenter aussi les différentes caractéristiques et avantages de chacun d'eux.

#### <span id="page-8-1"></span>**1.2 Système bancaire à distance**

Les banques en ligne sont des banques réelles consultables à distance. Elles permettent aux clients de réaliser toutes les opérations bancaires qui lui sont propres et utiles, ceci en ligne à partir de l'internet moyennant un simple pc et une connexion.

Elles conservent la possibilité d'accès à ces services directs au guichet lorsque la nécessité se fait sentir, telle que la discussion d'un contra ou bien la contraction d'un prêt qui nécessite le plus souvent d'apposer une signature. Il semble néanmoins que des banques exclusivement en ligne, existent sans structure physiquement accessible au client. Dans ce cas leur prestation demeure limitée aux seules activités uniquement en ligne tel que « master card ».

Ce qu'on appelle banque en ligne sont enfaite des services bancaires à l'intérieur d'un système bancaire.

Il est ainsi aisé de comprendre que ces services comprennent les éléments ci-dessous :

- Consultation de compte : solde, type de compte, numéro de compte,
- Création de nouveaux comptes (pour un client possédant préalablement un compte),
- Opération de virements (par ex de compte à compte),
- Réception de fonds publics,
- Opérations de crédit,
- Paiement en ligne,
- Règlement de facture (achat et vente),
- <span id="page-9-0"></span>• Dons et legs.

#### **1.3 Technologies utilisées**

#### <span id="page-9-1"></span>**1.3.1 Le langage Java**

#### <span id="page-9-2"></span>1.3.1.1 **Introduction**

Un langage de programmation est un outil de communication, permettant à un individu de dialoguer avec une machine en lui soumettant des instructions et en analysant les données matérielles fournies par le système, généralement un ordinateur.

Il existe de nombreux langages de programmation dont la plupart sont réservés à des domaines spécialisés, par exemple :

- C : système d'exploitation (Unix/Linux)…
- C++ : applications de grande taille...
- JAVA, C# : applications de grande taille, web...

• LISP : prototypage, systèmes experts...

Parmi tous les langages existants, notre choix a porté sur le langage Java. Celui-ci correspond aux objectifs que nous avons préalablement fixés pour notre projet de fin d'étude. Connu pour sa modernité, sa grande performance dans le domaine du web, il permettra sans doute de répondre à nos attentes dans le développement de notre mémoire. [1]

#### <span id="page-10-0"></span>1.3.1.2 **Définition**

Java est un langage de programmation et une plate-forme informatique créée par Sun Microsystems en 1995. Il s'agit de la technologie sous-jacente qui permet l'exécution de programmes modernes et performants, notamment dans la construction des utilitaires, des jeux et des applications professionnelles. Java est utilisé sur plus de 850 millions d'ordinateurs de bureau et plus d'un milliard de périphériques dans le monde, dont des périphériques mobiles et des systèmes de diffusion télévisuelle. [2]

#### <span id="page-10-1"></span>1.3.1.3 **L'utilité de Java**

Beaucoup d'applications et de sites Web ne fonctionnent pas sans Java. Le nombre de ces applications augmente chaque jour du fait de la rapidité, la sécurité de la portabilité de ce logiciel. Des ordinateurs portables aux centres de données, des consoles de jeux aux superordinateurs scientifiques, des téléphones portables à Internet, la technologie Java est présente sur tous les fronts. [2]

#### <span id="page-10-2"></span>1.3.1.4 **Un bref historique de Java**

- 1995, mai : premier lancement commercial du JDK 1.0
- 1996, janvier : JDK 1.0.1
- 1996, septembre : lancement du JDC
- $-1997$ , février : JDK 1.1
- 1998, décembre : lancement de J2SE 1.2 et du JCP
- 1999, décembre : lancement J2EE
- 2000, mai : J2SE 1.3
- 2002, février : J2SE 1.4
- $\bullet$  2004, septembre : J2SE 5.0
- 2006, mai : Java EE 5, décembre : Java SE 6.0
- 2008, décembre : Java FX 1.0
- 2009 décembre : Java EE 6
- 2010 : janvier : rachat de Sun par Oracle
- <span id="page-11-0"></span>•  $2011$ : juillet : Java SE 7 [3]

#### 1.3.1.5 **Les caractéristiques du Java**

- Java est interprété.
- Java est portable.
- Java est orienté objet.
- Java est simple.
- Java est fortement typé.
- Java assure la gestion de la mémoire.
- Java est sûre.
- Java est économique.
- Java est multitâche. [4]

#### <span id="page-11-1"></span>1.3.1.6 **Définition d'un package java**

En Java, il existe un moyen de regrouper des classes voisines ou qui couvrent un même domaine : ce sont les packages. Pour réaliser un package, on écrit un nombre quelconque de classes dans plusieurs fichiers d'un même répertoire et au début de chaque fichier on met la directive.

D'une façon générale, l'instruction package associe toutes les classes qui sont définies dans un fichier source à un même package. Le mot clé package doit être la première instruction dans un fichier source et il ne doit être présent qu'une seule fois dans le fichier source (une classe ne peut pas appartenir à plusieurs packages). [3]

#### <span id="page-12-0"></span>1.3.1.7 **Quelques type de packages**

Il existe plusieurs types de packages : le package par défaut identifié par le point qui représente le répertoire courant. Il permet de localiser les classes qui ne sont pas associées à un package particulier. Les packages standards qui sont empaquetés dans le fichier classes .zip et les packages personnels. Le compilateur implémente automatiquement une commande *import* lors de la compilation d'un programme Java même si elle ne figure pas explicitement au début du programme : *import*

Voici la liste de quelques packages :

java. Applet

java.awt

java.awt.color

java.awt.datatransfer

java.awt.dnd

java.awt.event

java.awt.font

java.awt.geom

java.awt.im

java.awt.im.spi

java.awt.image

• java.beans etc. [6]

#### <span id="page-12-1"></span>1.3.1.8 **Environnement de développement de java**

Les principales Versions du JDK

- $\bullet$  jdk 1.0 : première version, orienté développement Web (applet)
- jdk 1.1 : version plus costaud, destiné aussi aux applications d'entreprises.
- jdk 1.2 : améliore et enrichie la 1.1 : collections, interface utilisateur swing etc.
- $\bullet$  jdk 1.3 : de nouvelles performances et de nouvelles classes (3D . . .)

 jdk 1.4 : amélioration de la vitesse d'exécution, de nouvelles fonctionnalités (XML, String...)

- $\bullet$  idk 1.5 : collections typées, encapsulation automatique des types primitifs.
- Jdk1.6 : fortement dégradé pout lancer un ide et effectuer n'importe quelle action uml.
- Jdk1.7 : Il permet l'édition d'HTML 5, et intègre la mise à jour du serveur Glassfish en 3.1.1. **[6]**

#### <span id="page-13-0"></span>**1.3.2 L'environnement de développement Netbeans**

#### <span id="page-13-1"></span>1.3.2.1 **Introduction**

Les environnements de développement intégrés (EDI), sont des logiciels regroupant un ensemble d'outils nécessaires au développement logiciel dans un (ou plusieurs) langage(s) de programmation.

Parmi tous les environnements de développement existant notre choix a porté sur NetBeans à la faveur de sa rapidité à mettre en place une application web qui est l'un des points forts de ce dernier.

#### <span id="page-13-2"></span>1.3.2.2 **Définition de NetBeans**

C'est un environnement de développement intégré (IDE) pour Java, placé en open source par Sun en juin 2000 sous licence CDDL (Common Développement and Distribution License). En plus de Java, NetBeans permet également de supporter différents autres langages, comme Python, C, C++, XML et HTML. Il comprend toutes les caractéristiques d'un IDE moderne (éditeur en couleur, projets multi-langage, refactoring, éditeur graphique d'interfaces et de pages web). **[4]**

#### <span id="page-13-3"></span>1.3.2.3 **L'utilité de la plateforme NetBeans**

Il y aura toujours une place dans le monde pour "les clients lourds". La Plateforme NetBeans apporte aux applications bureautiques les mêmes avantages que l'architecture J2EE apporte aux applications coté-serveur:

- **Un contexte de déploiement runtime** pour des fonctionnalités arbitraires qui simplifient le développement,
- **Une boîte à outils** qui permet de gagner beaucoup de temps en développement et en effort,
- **Un ensemble d'abstractions** qui permet aux développeurs de se concentrer sur la business logic, et non de réécrire de la logique de routine et des composants requis par la plupart des applications,
- **Un ensemble de Standards** pour rehausser et renforcer la consistance et l'interopérabilité entre les applications et les systèmes d'exploitation. []

#### <span id="page-14-0"></span>1.3.2.4 **Les caractéristiques de NetBeans**

Il comprend toutes les caractéristiques d'un IDE moderne (coloration syntaxique, projets multi-langage, refactoring, éditeur graphique d'interfaces et de pages Web, autocomplétion, gestion multi-projets, intégration des documents de référence, support de solutions de gestion de versions, intégration de débogueur…).

NetBeans est disponible sous Windows, Linux, Solaris (sur x86 et SPARC), Mac OS X ou sous une version indépendante des systèmes d'exploitation (requérant une machine virtuelle Java). Un environnement JDK est requis pour les développements en Java. **[]**

**NetBeans** permet également de supporter différents autres langages, comme :

- UML
- SOA (WSDL, XML),
- Python,
- $\bullet$  C, C++,
- JavaScript,
- XML,
- $\bullet$  Ruby,
- PHP
- HTML.

#### <span id="page-14-1"></span>1.3.2.5 **Les versions de NetBeans selon un ordre chronologique**

- 7.2 *sortie* Juillet 24, 2012
- 7.1.2 *sortie* Avril 26, 2012
- 7.1.1 *sortie* Février 29, 2012
- 7.1 *sortie* Janvier 5, 2012
- 7.0.1 *sortie* Aout 1, 2011
- 7.0 *sortie* Avril 19, 2011
- 6.9.1 *sortie* Aout 4, 2010
- 6.9 *sortie* Juin 15, 2010
- 6.8 *sortie* Décembre 10, 2009
- 6.7.1 *sortie* Juillet 27, 2009
- 6.7 *sortie* Juin 29, 2009
- 6.5.1 *sortie* Mars 16, 2009
- 6.5 *sortie* Novembre 20, 2008
- 6.1 *sortie* Avril 28, 2008
- 6.0 *sortie* Décembre 3, 2007
- 5.5.1 *sortie* Mai 24, 2007
- 5.5 *sortie* Octobre 30, 2006
- 5.0 *sortie* Janvier2006
- 4.1 *sortie* Mai 2005
- 4.0 *sortie* Décembre 2004
- 3.6 *sortie* Avril2004
- 3.5 *sortie* Juin2003

#### <span id="page-15-0"></span>**1.3.3 Le moteurs de publication dynamiques JSP**

#### <span id="page-15-1"></span>1.3.3.1 **Définition de JSP (Java Server Page)**

C'est une technologie Java qui permet la génération de pages web dynamiques. La technologie JSP permet de séparer la présentation sous forme de code HTML et les traitements sous formes de classes Java définissant un Bean ou une Servlet. Ceci est d'autant plus facile que les JSP (Java Server Pages) définissent une syntaxe particulière permettant d'appeler un Bean et d'insérer le résultat de son traitement dans la page HTML dynamiquement. Ces dernières sont les raisons pour lesquelles on a choisit le moteur Jsp. **[4]**

#### <span id="page-15-2"></span>1.3.3.2 **La différence entre Jsp et Servlet**

- La servlet générée est compilée et sauvegardée puis elle est exécutée. Les appels de la JSP sont beaucoup plus rapides car la servlet, conservée par le serveur, est directement exécutée.
- Il y a plusieurs manières de combiner les technologies JSP, les beans/EJB et les servlets en fonction des besoins pour développer des applications web.
- Comme le code de la servlet est généré dynamiquement, les JSP sont relativement difficiles à déboguer.

#### <span id="page-15-3"></span>1.3.3.3 **Les points en commun entre Jsp et Servlet**

Les servlets et les JSP ont de nombreux points communs puisque qu'une JSP est finalement convertie en une servlet. (Les JSP sont basées sur les servlets : tout ce qui est fait par une servlet pour la génération de pages dynamiques peut être fait avec une JSP).

- Le choix d'utiliser l'une ou l'autre de ces technologies ou les deux doit être fait pour tirer le meilleur parti de leurs avantages.
- Il est préférable d'utiliser les JSP pour générer des pages web dynamiques. Mais l'usage des servlets est obligatoire si celles-ci doivent communiquer directement avec une applet ou une application et non plus avec un serveur web. [7]

#### <span id="page-16-0"></span>1.3.3.4 **Les caractéristiques du Jsp**

Langage

Java

Mode d'exécution

• Compilé en pseudo code (bytecode)

Principaux avantage:

Repose sur la plate-forme Java dont elle hérite des avantages

Principaux inconvénients

- Débogage assez fastidieux
- Beaucoup de code à écrire

#### <span id="page-16-1"></span>1.3.3.5 **Les avantages de JSP**

- L'utilisation de Java par les JSP permet une indépendance de la plate-forme d'exécution mais aussi du serveur web utilisé.
- La séparation des traitements et de la présentation : la page web peut être écrite par un *designer* et les *tags* Java peuvent être ajoutés ensuite par le développeur. Les traitements peuvent être réalisés par des composants réutilisables (des Java beans).

#### <span id="page-17-0"></span>**1.3.4 Le serveur de bases de données MySQL**

#### <span id="page-17-1"></span>1.3.4.1 **Introduction au MySQL**

Une base de données permet de manipuler les informations de manière efficace, de les enregistrer, de les trier, de les lire et d'y effectuer des recherches. Les principaux concurrents de MySQL sont postgre-SQL, Microsoft SQL Server et Oracle. Mais notre choix a porté sur le serveur MySQL qui contrôle l'accès aux données pour s'assurer que plusieurs utilisateurs peuvent se servir simultanément d'une même base de données pour y accéder rapidement et pour garantir que seuls les utilisateurs autorisés peuvent accéder aux données. MySQL est donc un serveur multiutilisateur et multithread. Il utilise SQL (Structured Query Language), le langage standard des requêtes des bases de données. MySQL est disponible depuis 1996, mais son développement remonte à 1979. Il s'agit de la base de données open-source la plus employée au monde et elle a reçu le Linux journal Readers' Choice Award à plusieurs reprises. [9]

#### <span id="page-17-2"></span>1.3.4.2 **Définition de MySQL**

MySQL est un système de gestion de bases de données relationnelles robuste et rapide. Il est très utilisé dans les projets libres et dans le milieu industriel. MySQL est un SGBDR facile à utiliser qui convient très bien pour la plupart des sites web. La rapidité de développement a été, depuis le début l'objectif principal de ceux qui l'ont écrit. Pour cela ils ont décidé de proposer moins de fonctionnalités, mais son installation et son utilisation sont plus aisées.

#### <span id="page-17-3"></span>1.3.4.3 **Avantages de MySQL**

MySQL possède sur plusieurs avantages :

- des performances élevées ;
- un cout réduit ;
- une simplicité de configuration, et d'apprentissage ;
- sa portabilité ;
- l'accessibilité de son code source :
- la disponibilité du support. [9]

#### <span id="page-18-0"></span>**1.3.5 Le driver JDBC**

#### <span id="page-18-1"></span>1.3.5.1 **Introduction**

Les développeurs Java ont constaté qu'ils nécessitent un cadre de travail qui permettra de construire une interface uniforme sur les systèmes de connectivité de base de données d'un tel cadre permettrait au programmeur d'écrire une interface de base de données unique sur de nombreuses plates-formes ce cadre de travail est connu comme l'interface Java Database Connectivity.

#### <span id="page-18-2"></span>1.3.5.2 **Définition de JDBC**

JDBC est une API de niveau SQL qui permet de passer les instructions SQL dans les arguments des interfaces JDBC. Pour que cela puisse se faire de façon indépendante de la base de données, JDBC impose que les fournisseurs de base de données offrent une implémentation de ses interfaces. Ces implémentations routent les appels SQL à la base de données en des appels propriétaires quelle reconnait. [8]

#### <span id="page-18-3"></span>1.3.5.3 **Les caractéristiques de JDBC**

Les caractéristiques d'internationalisation du pilote JDBC de Microsoft SQL Server incluent ce qui suit :

Prise en charge d'une version complètement localisée dans les mêmes langues que SQL Server.

Prise en charge des conversions de langage Java 1.4 pour les données SQL Server sensibles aux paramètres régionaux.

Prise en charge des langues internationales, indépendamment du système d'exploitation.

**[10]**

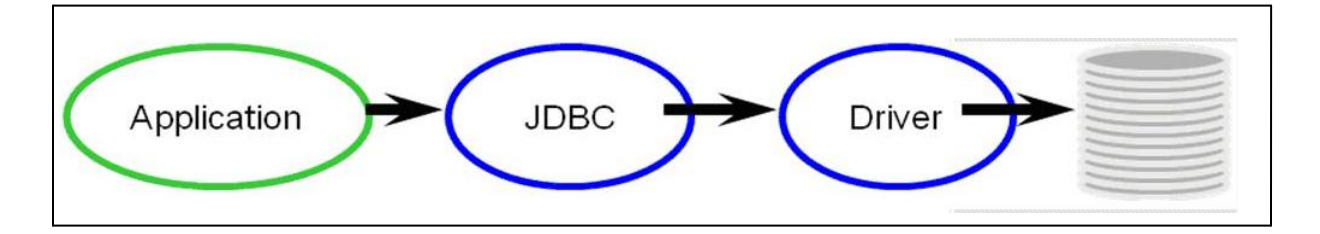

*Figure 5-4 : Architecture d'un JDBC. [11]*

#### <span id="page-19-0"></span>**1.3.6 Le langage UML**

#### <span id="page-19-1"></span>1.3.6.3 **Introduction**

Avec la mise en commun de l'expérience et la maturation des savoir-faire, on voit se développer à présent des méthodes de travail à la fois plus proches de la pratique réelle des experts et moins contraignantes.UML, qui se veut un instrument de capitalisation des savoir-faire puisqu'il propose un langage qui soit commun à tous les experts du logiciel, va dans le sens de cet assouplissement des contraintes méthodologiques.

#### <span id="page-19-2"></span>1.3.6.2 **Définition**

UML signifie Unified Modeling Language. La justification de chacun de ces mots nous servira de fil conducteur pour cette présentation. [12]

- Langage unifié pour la modélisation objet
- Langage de modélisation des applications construites à l'aide d'objets, indépendant de la méthode utilisée

#### <span id="page-19-3"></span>1.3.6.3 **L'intérêt de l'UML**

 UML comble une lacune importante des technologies objet. Il permet d'exprimer et d'élaborer des modèles objet, indépendamment de tout langage de programmation.

- UML est un langage formel, défini par un méta modèle.
- UML normalise les concepts objet.

 UML est avant tout un support de communication performant, qui facilite la représentation et la compréhension de solutions objet.

 UML est donc bien plus qu'un simple outil qui permet de "dessiner" des représentations mentales...

 Il permet de parler un langage commun, normalisé mais accessible, car visuel. Il représente un juste milieu entre langage mathématique et naturel, pas trop complexe.

Une autre caractéristique importante d'UML, est qu'il cadre l'analyse.

 UML permet de représenter un système selon différentes vues complémentaires : les diagrammes.

 UML opte en effet pour l'élaboration des modèles, plutôt que pour une approche qui impose une barrière stricte entre analyse et Conception. **[4]**

#### <span id="page-20-0"></span>1.3.6.4 **Caractéristiques d'UML**

 UML est basé sur un méta-modèle **:** Le méta-modèle d'UML en fait un langage formel possédant les caractéristiques suivantes :

- un langage sans ambigüités
- un langage universel pouvant servir de support pour tout langage orienté objet
- un moyen de définir la structure d'un programme
- une représentation visuelle permettant la communication entre les acteurs d'un même projet
- une notation graphique simple, compréhensible même par des non informaticiens
- UML comme visualisation complète d'un système
- UML offre une manière élégante de représenter le système selon différentes vues complémentaires grâce aux diagrammes.
- UML permet d'économiser de l'argent : si le modèle ne convient pas au client, il sera "simple" à modifier, contrairement à une application directement implémentée. **[13]**

#### <span id="page-20-1"></span>1.3.6.5 **Les points forts d'UML**

- **UML est un langage formel et normalisé**
	- gain de précision
	- gage de stabilité
	- encourage l'utilisation d'outils
- **UML est un support de communication performant**
	- Il cadre l'analyse
	- Il facilite la compréhension de représentations abstraites complexes
	- Son caractère polyvalent et sa souplesse en font un langage universel
- **5 vues statiques du système :**
	- diagrammes de cas d'utilisation (Fonctionnel)
	- diagrammes de classes
- diagrammes d'objets
- diagrammes de composants
- diagrammes de déploiement
- <span id="page-21-0"></span> **4 vues dynamiques du système :**
	- diagrammes de séquence
	- diagrammes de collaboration
	- diagrammes d'états-transitions
	- diagrammes d'activités. **[14]**

### CHAPITRE II

## <span id="page-22-0"></span>Etude détaillée des fonctionnalités du système

#### <span id="page-23-0"></span>**2.1 Introduction**

Dans ce chapitre, nous allons consacrer une partie pour présenter quelques diagrammes UML, Ils sont élaborés tout au long du cycle de vie du développement de notre projet c.à.d. depuis le recueil des besoins jusqu'à la phase de conception.

Et en se qui concerne la deuxième partie, elle se base sur l'affichage de notre application détaillé, avec les différentes opérations bancaires permises via internet que l'on a effectués et d'autant plus l'affichage de notre base de données.

#### <span id="page-23-1"></span>**2.2 Spécification du système**

Parmi les diagrammes UML largement connus par les informaticiens, on cite :

- *le diagramme de cas d'utilisation* : il permet de recueillir, d'analyser et d'organiser les besoins. Avec lui débute l'étape d'analyse de notre système.
- *Diagramme de séquence* : il permet de représenter des interactions entre objets et acteurs, selon un point de vue temporel avec une chronologie des envois de messages, c'est un type de diagramme d'interaction.
- *Diagramme de classe* : il exprime la structure statique du système en terme de classes, ainsi qu'aux relations entre ces classes.

#### <span id="page-23-2"></span>**2.2.1 Eléments de base**

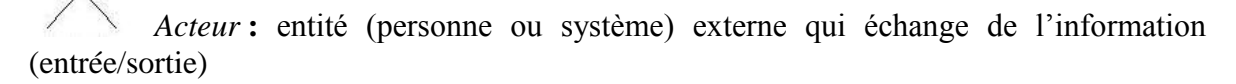

- L'acteur peut consulter ou modifier l'état du système.
- En réponse à l'action d'un acteur, le système fournit un service qui correspond à son besoin.
- Les acteurs peuvent être classés (hiérarchisés) en faisant une sorte d'héritage.
- Les acteurs utilisés dans nos diagrammes sont :
	- $\checkmark$  **Administrateur** : agent banquier devant assurer la bonne inscription de tout client se presentant à la banque.
	- **Client** : toute personne possèdant un compte bancaire spécifique.Il est considéré comme le principal utilisateur de l'application.

**Cas d'utilisation:** cet ensemble d'actions réalisées par le système, en réponse à une action d'un acteur, est présenté dans le diagramme de la figure 2-2-2 dont les caractéristiques sont les suivantes :

- Les uses cases peuvent être structurés.
- Les uses cases peuvent être organisés en paquetages (packages).
- L'ensemble des use cases décrit les objectifs (le but) du système.

obj:Classe **Objet :** instance de classes

**Bande d'activation :** on l'utilise pour l'envoie des messages synchrones.

**Ligne de vie :** cette ligne existe tant qu'il ya une interaction entre les objets.

#### <span id="page-24-0"></span>**2.2.2 Identification des cas d'utilisation**

Ce diagramme permet de décrire les services les plus importants rendus par le système de gestion bancaire à distance.

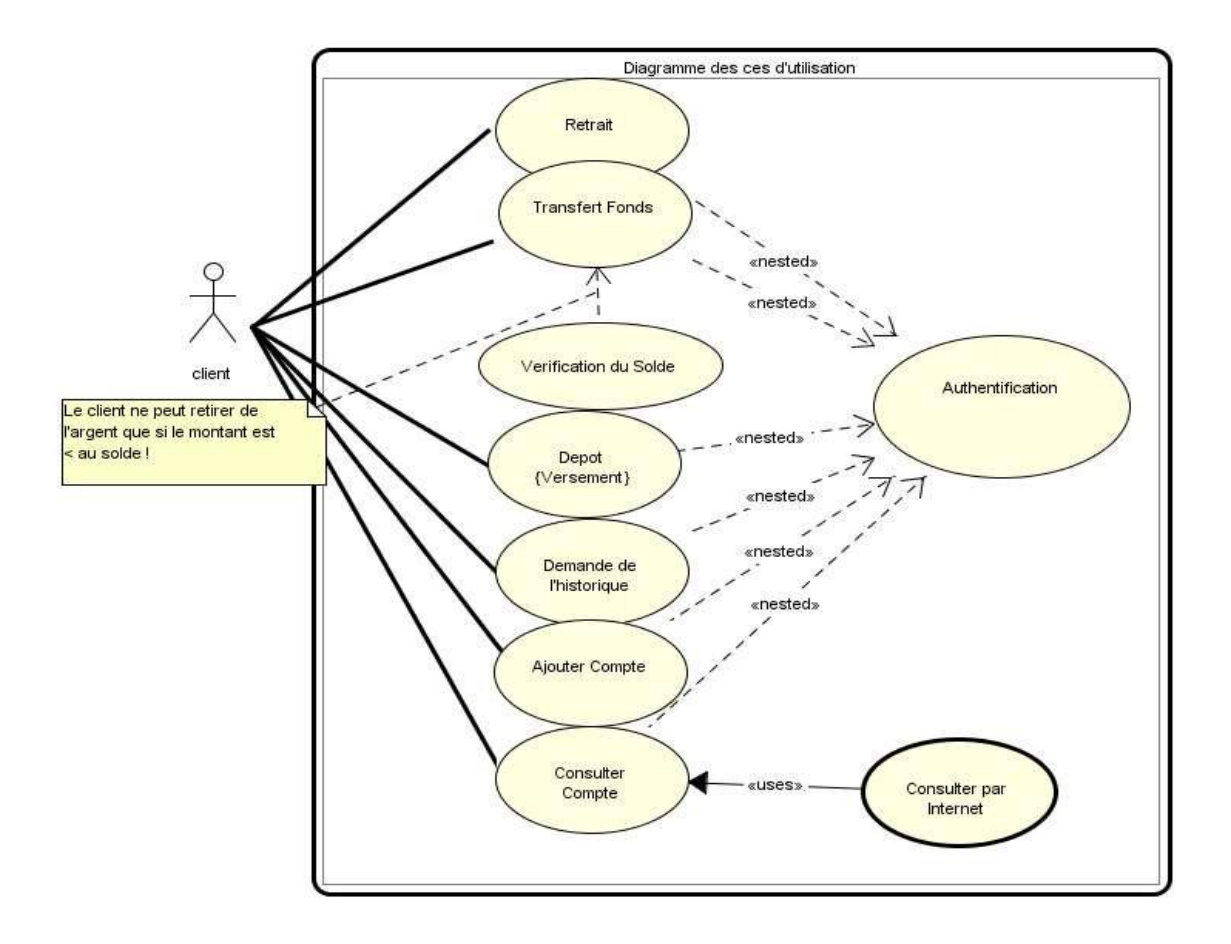

 *Figure 2-2-2 : Diagramme des cas d'utilisation*

#### <span id="page-25-0"></span>**2.2.3 Diagrammes de séquence**

Une séquence est une scénarisation théorique d'un cas d'utilisation précis en impliquant toutes les possibilités auxquelles ce dernier peut être confronté. Dans cette partie, on va présenter différents diagrammes de séquence comme suit :

- *Cas d'utilisation : L'ajout d'un nouveau client* 
	- $\checkmark$  Un nouveau client qui se présente au niveau de la banque sera pris en charge par l'agent bancaire (administrateur),
	- $\checkmark$  L'administrateur aura accès au formulaire d'inscription du client pour vérifier la validité et l'intégrité des informations,
	- $\checkmark$  Dans le cas ou toutes les informations nécessaires seront bien saisies et valides, l'administrateur pourra valider l'ajout du client.

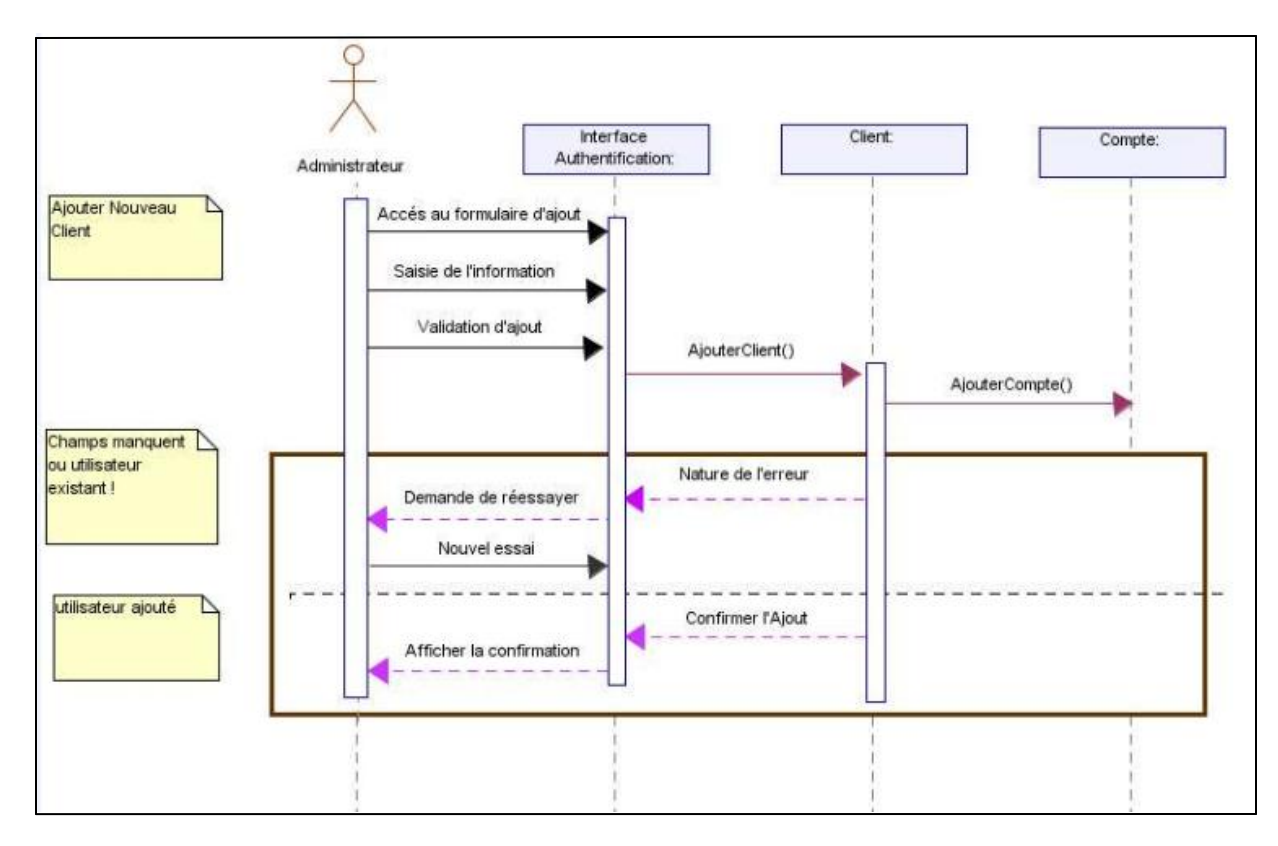

*Figure 2-2-3-1 : Diagramme de séquence : Ajouter nouveau client*

- *Cas d'utilisation : Inscription à distance et authentification*
	- $\checkmark$  L'inscription à distance se fait dans quelques banques,
	- $\checkmark$  La phase d'authentification doit précéder toute opération bancaire voulue, à cette étape le client doit saisir le code d'identification et le password d'une manière correcte,
	- $\checkmark$  Ensuite, le système envoie une requête à la table client pour vérifier que ce client existe dans la base de données en qualité de client adhérent,
	- $\checkmark$  le système pourra donc s'assurer de la validité de ces informations ; il lui donnera par la suite accès vers sa page personnelle.

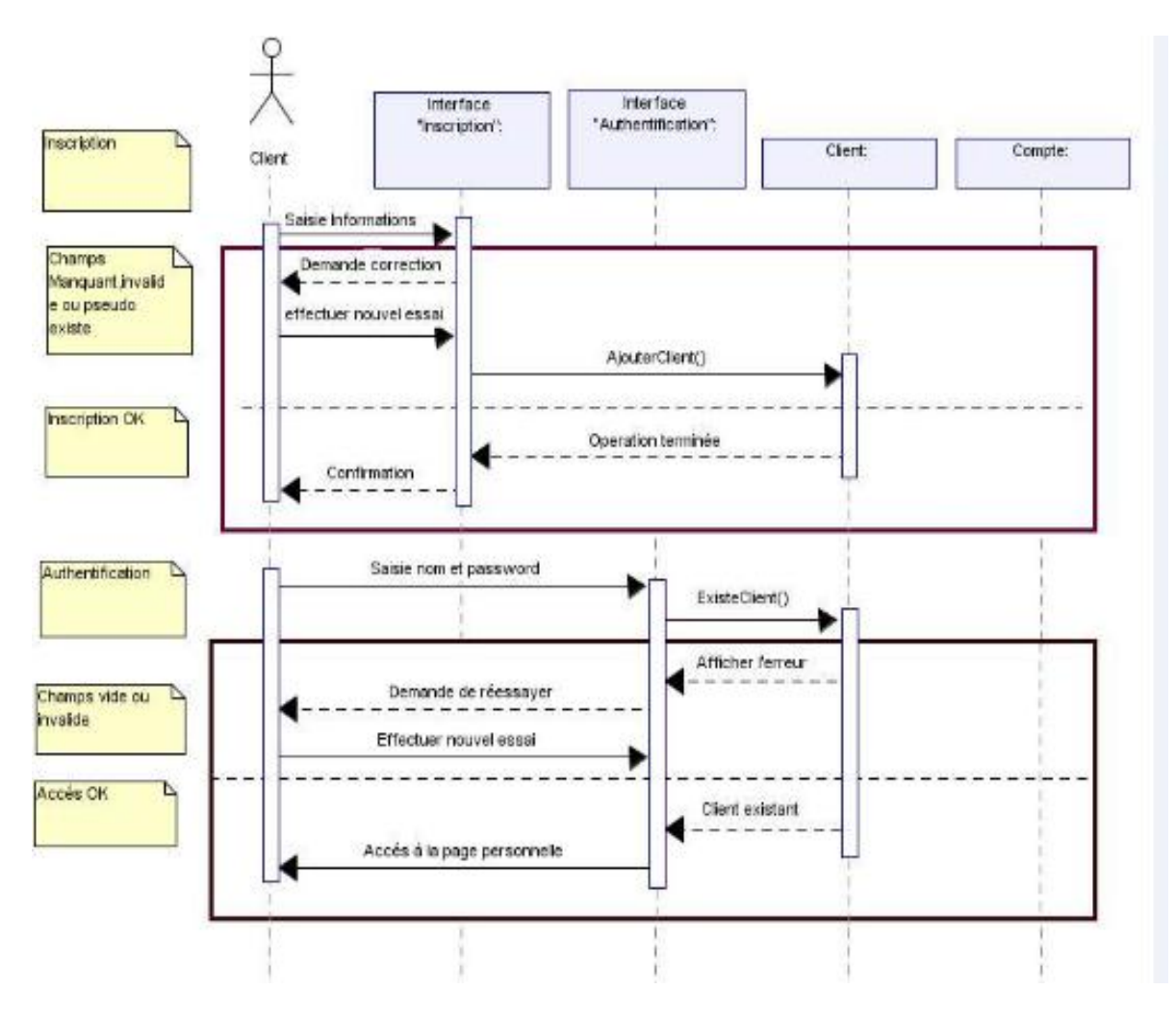

*Figure 2-2-3-2 : Diagramme de séquence : Inscription et authentification.*

- *Cas d'utilisation : Consultation du compte par le client*
	- $\checkmark$  Cette phase est précédée par l'étape d'authentification déjà expliquée,
	- $\checkmark$  Après avoir accéder à sa page personnelle, le client doit choisir l'opération consulter compte,
	- Le système va envoyer une requête vers la table compte pour lui afficher son solde.

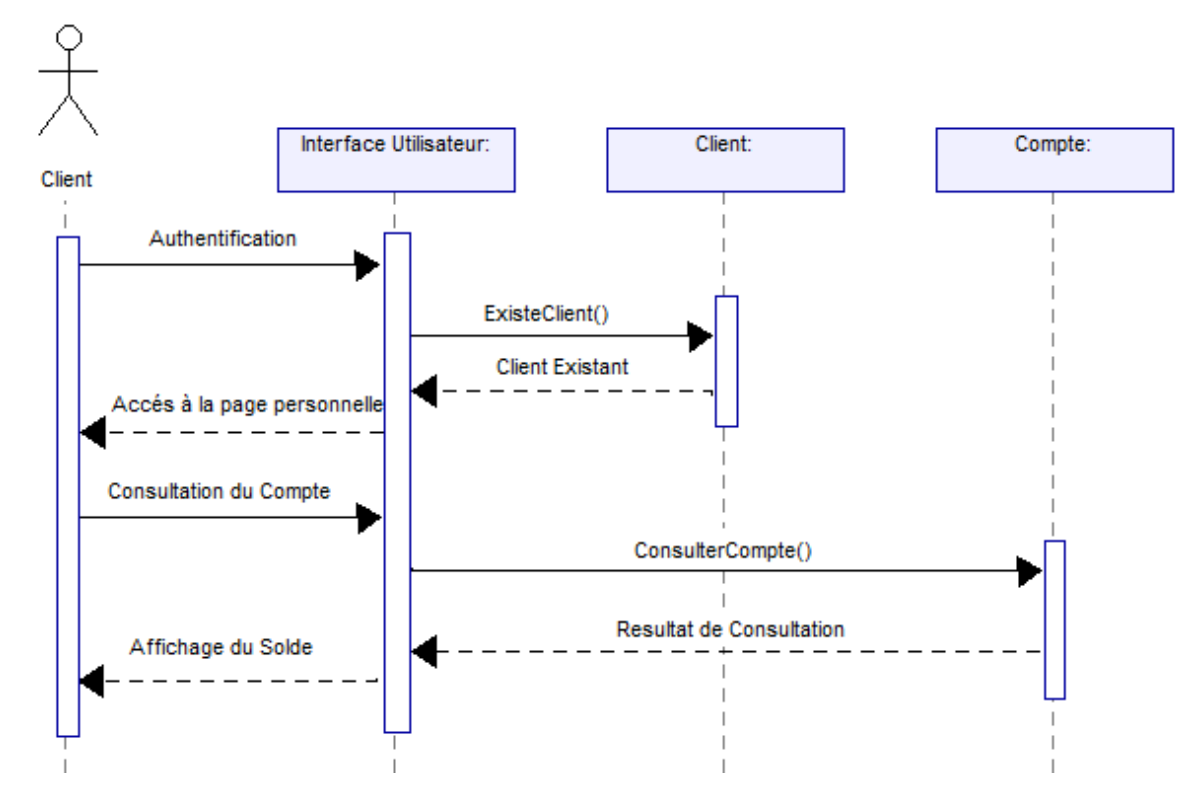

*Figure 2-2-3-3 : Diagramme de séquence : Consultation du compte.*

- *Cas d'utilisation : Suppression et ajout d'un compte*
	- $\checkmark$  Ces deux opérations sont permises pour tout client possédant déjà un compte bancaire,
	- Concernant **l'ajout d'un nouveau compte**, le client va choisir l'opération ajouter compte,
	- $\checkmark$  Il doit remplir par la suite le formulaire affiché sur sa page personnelle,
	- $\checkmark$  Si tout est bien rempli avec la spécification du solde de départ, alors l'apparition de l'affichage montre un succès de l'opération. Ainsi, le nouveau compte sera mis à la disposition du client,
	- Si le client désire **Supprimer le compte** déjà sélectionné, le système est conçu pour vérifier si le solde est nul. Sinon, l'opération va échouer.

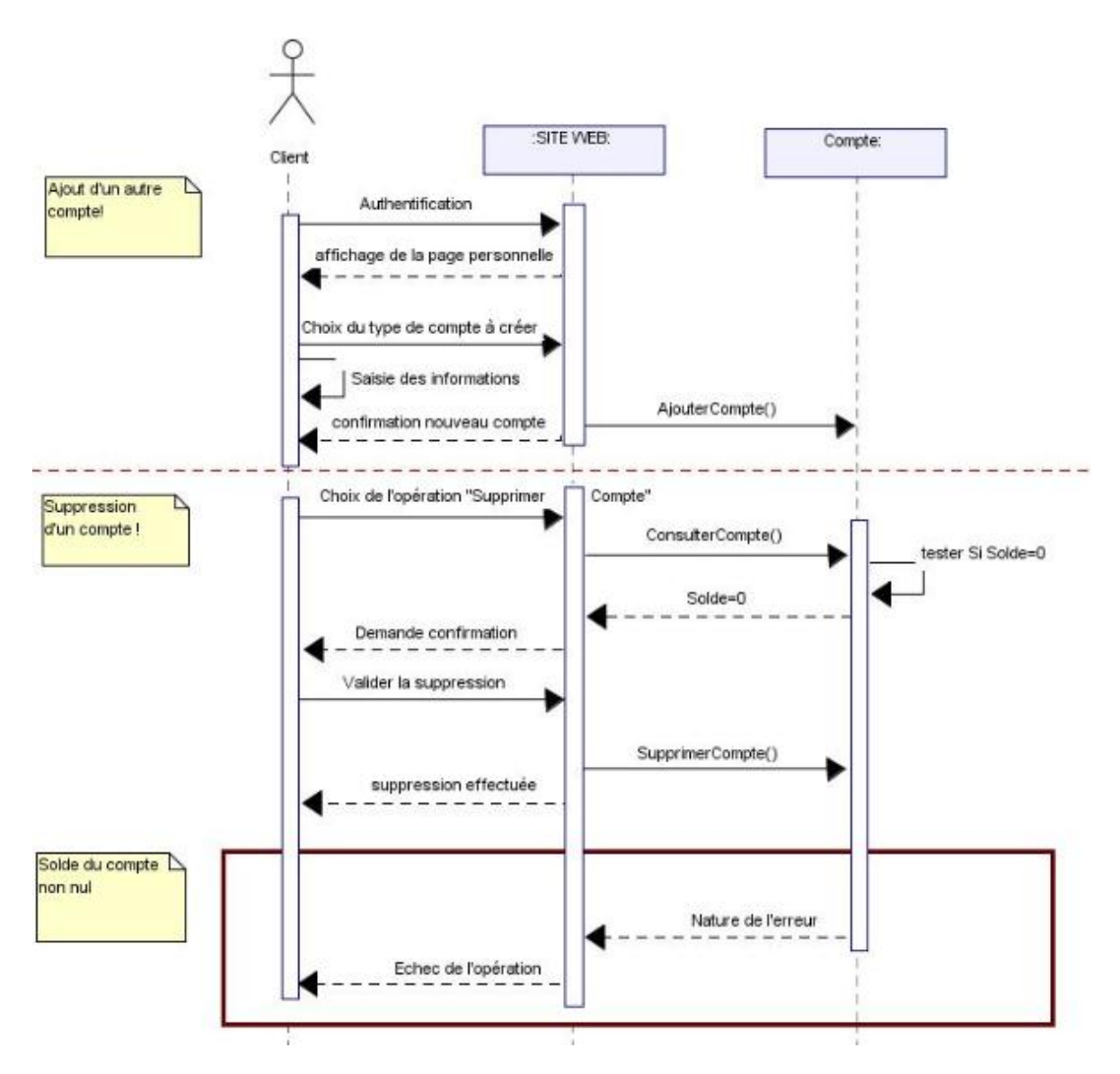

*Figure 2-2-3-4 : Diagramme de séquence : Ajout ou suppression d'un compte bancaire.*

- *Cas d'utilisation : Virement bancaire*
	- Pour effectuer l'opération de virement le client doit saisir le numéro de compte du destinataire et le montant qu'il veut transférer,
	- $\checkmark$  Le système doit envoyer une requête à la table compte pour tester si son solde est suffisant pour satisfaire cette opération.

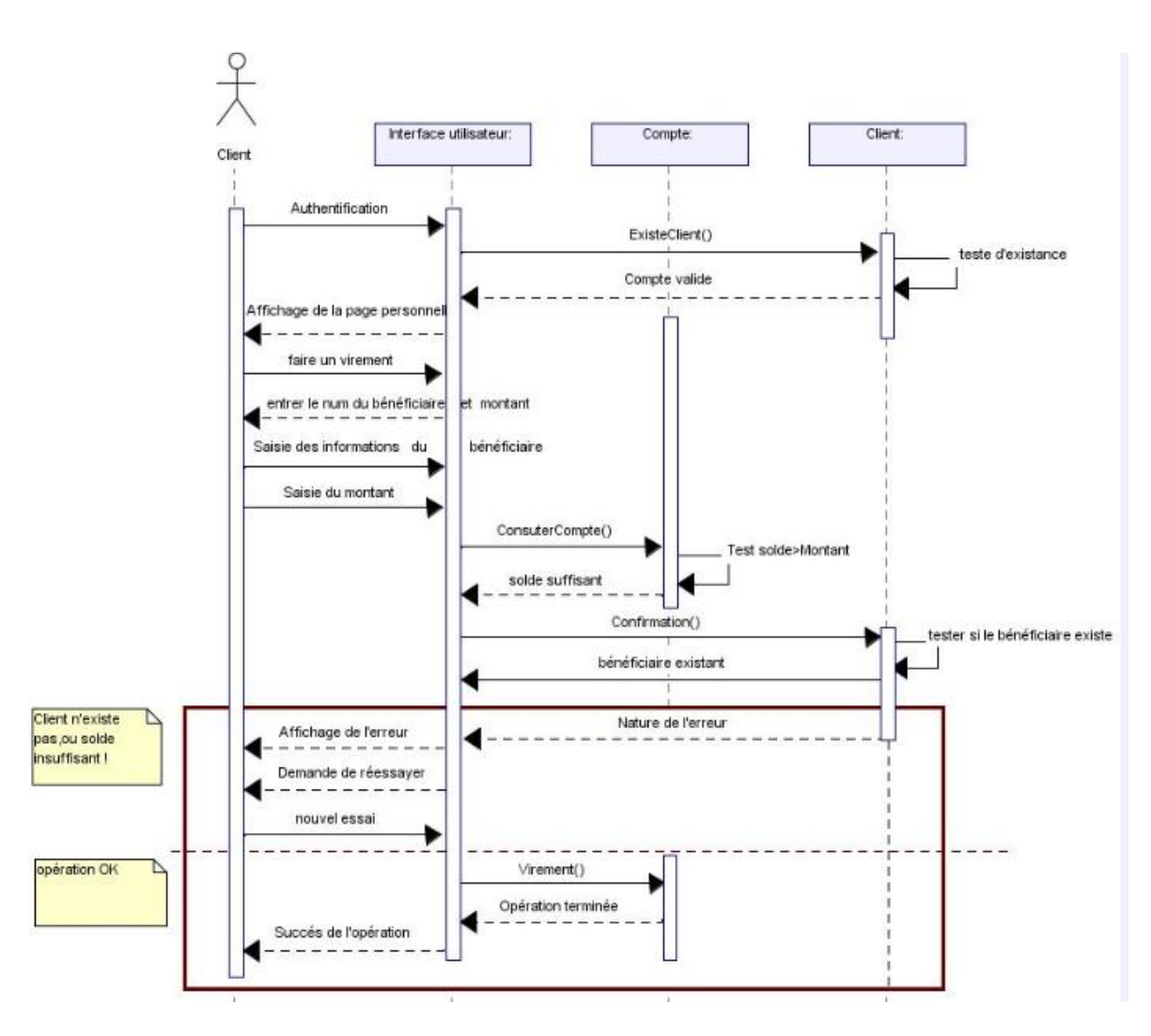

*Figure 2-2-3-5 : Diagramme de séquence : Effectuer un virement à distance.*

#### <span id="page-30-0"></span>**2.2.4 Diagramme de Classe**

Les diagrammes de classes servent à comprendre la structure de classe des projets, on les utilise pour personnaliser, partager et présenter avec d'autres classes les informations relatives au projet. [19]

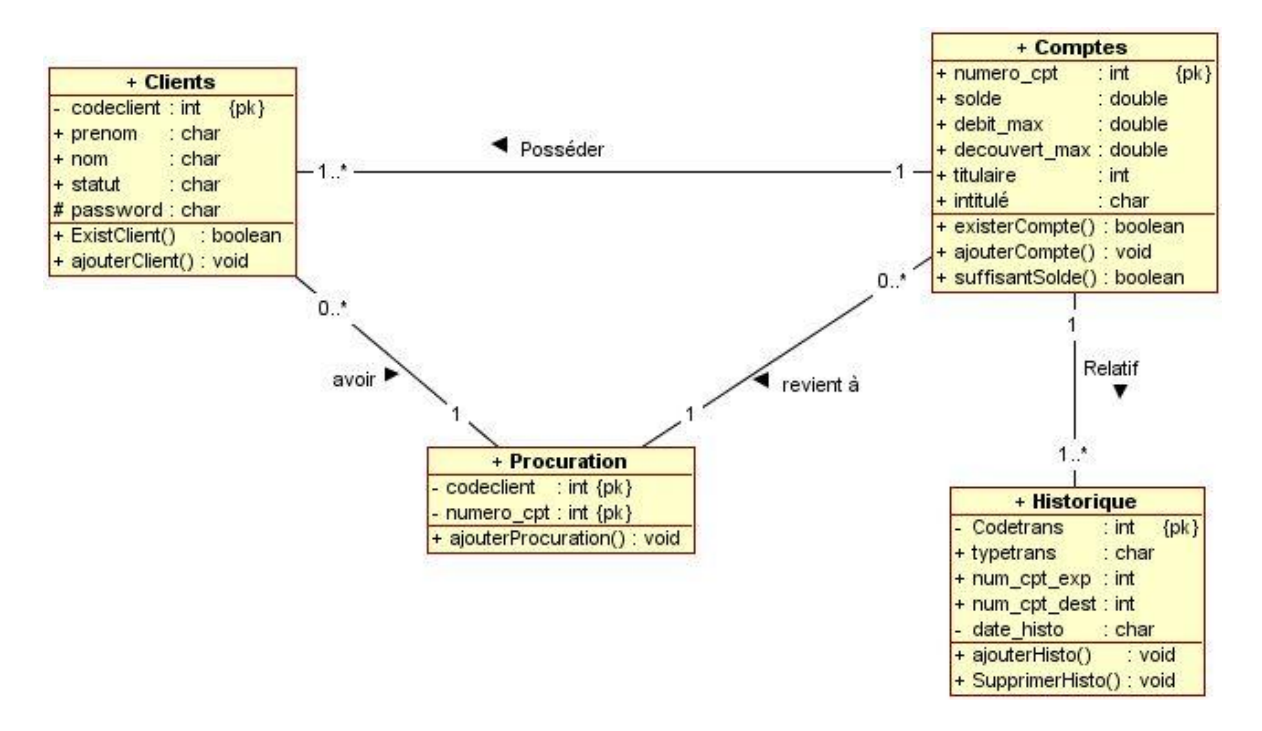

 *Figure 2-2-3-6 : Diagramme de classes*

#### <span id="page-31-0"></span>**2.2.4 Affichage de la base de données**

On a construit la base de données sur la base du logiciel EasyPHP-12.1, celle-ci se présente comme suit :

| Structure      | $\Box$ SQL                                                                 | Rechercher Requête Fxporter Importer Opérations |  |                 | a Privilèges                          |              | off Procédures stockées | $\nabla$ plus |
|----------------|----------------------------------------------------------------------------|-------------------------------------------------|--|-----------------|---------------------------------------|--------------|-------------------------|---------------|
| Table .        | Action                                                                     |                                                 |  | Lignes $Q$ Type | Interclassement                       | Taille Perte |                         |               |
| $\Box$ clients | Afficher V Structure & Rechercher 3-i Inserer Wider & Supprimer            |                                                 |  |                 | 2 InnoDB latin1 swedish ci            | 16 Kio       |                         |               |
| comptes        | Afficher Chructure & Rechercher 3 i Inserer College Christmer              |                                                 |  |                 | 2 InnoDB latin1 swedish ci 32 Kio     |              |                         |               |
| historique     | Afficher & Structure & Rechercher 3: Inserer Wider & Supprimer             |                                                 |  |                 | 2 InnoDB latin1 swedish ci 16 Kio     |              | ×                       |               |
|                | procuration Afficher Le Structure & Rechercher 3 inserer Vider & Supprimer |                                                 |  |                 | 2 InnoDB latin1 swedish ci 32 Kio     |              |                         |               |
| 4 tables       | Somme                                                                      |                                                 |  |                 | 8 InnoDB latin1 swedish ci 96 Kio 0 o |              |                         |               |

*Figure 2-2-4-1 : Structure des tables de la base de données*

|                    | $\Box$ 127.0.0.1 » $\Box$ gestbank » $\Box$ clients |                                             |  |            |                 |                         |                   |                        |          |                  |                  |                                                                                                    |  |
|--------------------|-----------------------------------------------------|---------------------------------------------|--|------------|-----------------|-------------------------|-------------------|------------------------|----------|------------------|------------------|----------------------------------------------------------------------------------------------------|--|
| Afficher           | <b>M</b> Structure                                  | $\Box$ SQL                                  |  | Rechercher |                 | $\frac{1}{2}$ e Insérer | <b>B</b> Exporter | $\Rightarrow$ Importer |          | Opérations       | $\bullet$ Suivi  | 26 Déclencheurs                                                                                                    |  |
| $#$ Nom            | <b>Type</b>                                         | Interclassement Attributs Null Défaut Extra |  |            |                 |                         |                   | Action                 |          |                  |                  |                                                                                                    |  |
| codeclient int(11) |                                                     |                                             |  |            |                 |                         |                   |                        |          |                  |                  | Non Aucune AUTO INCREMENT Modifier C Supprimer <b>Example Affiche les valeurs distinctes</b> Primaire <b>T</b> Unique $\blacktriangledown$ plus |  |
| $\Box$ 2 prenom    | varchar(20) latin1 swedish ci                       |                                             |  |            | Non Aucune      |                         |                   |                        |          |                  |                  | a Modifier ● Supprimer ■ Affiche les valeurs distinctes → Primaire ■ Unique ▼ plus                                                              |  |
| $\Box$ 3 nom       | varchar(20) latin1 swedish ci                       |                                             |  |            | Non Aucune      |                         |                   |                        |          |                  |                  | Modifier $\bigcirc$ Supprimer <b>Exercise</b> Affiche les valeurs distinctes $\bigcirc$ Primaire <b>T</b> Unique $\blacktriangledown$ plus      |  |
| $\Box$ 4 statut    | varchar(30) latin1 swedish ci                       |                                             |  |            | Non Aucune      |                         |                   |                        |          |                  |                  | Modifier $\bigcirc$ Supprimer $\bigcirc$ Affiche les valeurs distinctes $\bigcirc$ Primaire $\bigcirc$ Unique $\bigcirc$ plus                   |  |
| $\Box$ 5 password  | varchar(20) latin1 swedish ci                       |                                             |  |            | Non Aucune      |                         |                   |                        |          |                  |                  | A Modifier ● Supprimer a Affiche les valeurs distinctes → Primaire a Unique ▼ plus                                                              |  |
|                    | Tout cocher / Tout décocher Pour la sélection :     |                                             |  |            | <b>Afficher</b> |                         | Modifier          | <b>6</b> Supprimer     | Primaire | <b>Tu</b> Unique | $\sqrt{2}$ Index |                                                                                                    |  |

*Figure 2-2-4-2 : Structure de la table Clients*

|                               | $\Box$ 127.0.0.1 » $\Box$ gestbank » $\Box$ comptes |            |                                                               |  |            |  |                                              |  |                        |          |  |                 |                                                                                                    |                       |  |  |
|-------------------------------|-----------------------------------------------------|------------|---------------------------------------------------------------|--|------------|--|----------------------------------------------|--|------------------------|----------|--|-----------------|----------------------------------------------------------------------------------------------------|-----------------------|--|--|
| Afficher                      | <b>M</b> Structure                                  | $\Box$ SQL | Rechercher                                                    |  |            |  | $\frac{1}{2}$ Insérer $\frac{1}{2}$ Exporter |  | $\Rightarrow$ Importer |          |  |                 | Opérations Suivi                                                                                                    | <b>E</b> Déclencheurs |  |  |
| $#$ Nom                       | <b>Type</b>                                         |            | Interclassement Attributs Null Défaut Extra                   |  |            |  |                                              |  | <b>Action</b>          |          |  |                 |                                                                                                    |                       |  |  |
| 1 numerocpt<br>$\blacksquare$ | int(11)                                             |            |                                                               |  |            |  |                                              |  |                        |          |  |                 | Non Aucune AUTO INCREMENT Modifier Supprimer and Affiche les valeurs distinctes $\circ$ Primaire and Unique $\bullet$ plus             |                       |  |  |
| $\Box$ 2 solde                | double                                              |            |                                                               |  | Non Aucune |  |                                              |  |                        |          |  |                 | Modifier Supprimer <b>In Affiche les valeurs distinctes</b> Primaire <b>I</b> Unique $\blacktriangledown$ plus                         |                       |  |  |
| $\Box$ 3 debitmax             | double                                              |            |                                                               |  | Non Aucune |  |                                              |  |                        |          |  |                 | <b><i>A</i></b> Modifier ● Supprimer ■ Affiche les valeurs distinctes <b>A</b> Primaire ■ Unique ▼ plus                                |                       |  |  |
| $\Box$ 4 decouvertmax double  |                                                     |            |                                                               |  | Non Aucune |  |                                              |  |                        |          |  |                 | Modifier Supprimer <b>and Affiche</b> les valeurs distinctes <b>Primaire u</b> Unique $\bullet$ plus                                   |                       |  |  |
| $\Box$ 5 titulaire            | int(11)                                             |            |                                                               |  | Non Aucune |  |                                              |  |                        |          |  |                 | in Modifier in Supprimer in Affiche les valeurs distinctes De Primaire in Unique ▼ plus                                                |                       |  |  |
| $\Box$ 6 intitule             | varchar(20) latin1 swedish ci                       |            |                                                               |  | Non Aucune |  |                                              |  |                        |          |  |                 | Modifier $\bigcirc$ Supprimer <b>The Affiche les valeurs distinctes</b> $\bigcirc$ Primaire <b>T</b> Unique $\blacktriangleright$ plus |                       |  |  |
| $\blacksquare$ 7 codeclient   | int(11)                                             |            |                                                               |  | Non Aucune |  |                                              |  |                        |          |  |                 | in Modifier in Supprimer in Affiche les valeurs distinctes De Primaire in Unique ▼ plus                                                |                       |  |  |
| $\Box$ 8 codetrans            | int(11)                                             |            |                                                               |  | Non Aucune |  |                                              |  |                        |          |  |                 | <b><i>A</i></b> Modifier ● Supprimer Affiche les valeurs distinctes → Primaire a Unique → plus                                         |                       |  |  |
|                               |                                                     |            | Tout cocher / Tout décocher Pour la sélection : Fig. Afficher |  | Modifier   |  | Supprimer                                    |  | ⊿                      | Primaire |  | <b>u</b> Unique | $\left  \cdot \right $ Index                                                                                                    |                       |  |  |

*Figure 2-2-4-3 : Structure de la table Comptes*

|                             | $\Box$ 127.0.0.1 » gestbank » <b>a</b> historique |                               |                                                                |  |                         |                                                                                                    |                                                                                                    |                 |                  |                      |                 |  |  |  |
|-----------------------------|---------------------------------------------------|-------------------------------|----------------------------------------------------------------|--|-------------------------|----------------------------------------------------------------------------------------------------|----------------------------------------------------------------------------------------------------|-----------------|------------------|----------------------|-----------------|--|--|--|
| Afficher                    | <b>M</b> Structure                                | $\Box$ SQL                    | Rechercher                                                     |  | $\frac{1}{2}$ e Insérer | Exporter                                                                                                    | $\Rightarrow$ Importer                                                                                                    | Opérations      |                  | $\circledcirc$ Suivi | 26 Déclencheurs |  |  |  |
| $#$ Nom                     | <b>Type</b>                                       |                               | Interclassement Attributs Null Défaut Extra                    |  |                         |                                                                                                    | <b>Action</b>                                                                                                    |                 |                  |                      |                 |  |  |  |
| codetrans                   | int(11)                                           |                               |                                                                |  |                         | Non Aucune AUTO INCREMENT Modifier C Supprimer <b>Fig.</b> Affiche les valeurs distinctes primaire <b>T</b> Unique $\blacktriangledown$ plus |                                                                                                    |                 |                  |                      |                 |  |  |  |
| $\Box$ 2 typetrans          |                                                   | varchar(20) latin1 swedish ci |                                                                |  | Non Aucune              |                                                                                                    | Modifier $\bigcirc$ Supprimer <b>The Affiche les valeurs distinctes</b> $\bigcirc$ Primaire <b>T</b> Unique $\blacktriangleright$ plus |                 |                  |                      |                 |  |  |  |
| $\Box$ 3 numcptexpd int(11) |                                                   |                               |                                                                |  | Non Aucune              |                                                                                                    | Modifier ● Supprimer a Affiche les valeurs distinctes → Primaire a Unique → plus                                                       |                 |                  |                      |                 |  |  |  |
| $\Box$ 4 numcptdist         | int(11)                                           |                               |                                                                |  | Non Aucune              |                                                                                                    | <b><i>A</i></b> Modifier ● Supprimer ■ Affiche les valeurs distinctes ● Primaire ■ Unique ▼ plus                                       |                 |                  |                      |                 |  |  |  |
| $\Box$ 5 solde              | double                                            |                               |                                                                |  | Non Aucune              |                                                                                                    | Modifier ● Supprimer ■ Affiche les valeurs distinctes → Primaire ■ Unique ▼ plus                                                       |                 |                  |                      |                 |  |  |  |
| $\Box$ 6 datehisto          | date                                              |                               |                                                                |  | Non Aucune              |                                                                                                    | Modifier $\bigcirc$ Supprimer $\Box$ Affiche les valeurs distinctes $\bigcirc$ Primaire $\bigcirc$ Unique $\blacktriangleright$ plus   |                 |                  |                      |                 |  |  |  |
|                             |                                                   |                               | Tout cocher / Tout décocher Pour la sélection : Faith Afficher |  |                         | Modifier<br><b>6</b> Supprimer                                                                                                    |                                                                                                    | <b>Primaire</b> | <b>Tu</b> Unique | <b>E</b> Index       |                 |  |  |  |

*Figure 2-2-4-4 : Structure de la table Historique*

| $\Box$ 127.0.0.1 » $\Box$ gestbank » $\Box$ procuration |                                                                                                    |  |  |            |  |  |  |                  |                  |                                                                                                    |                                                                                                    |  |  |
|---------------------------------------------------------|----------------------------------------------------------------------------------------------------|--|--|------------|--|--|--|------------------|------------------|----------------------------------------------------------------------------------------------------|----------------------------------------------------------------------------------------------------|--|--|
|                                                         |                                                                                                    |  |  |            |  |  |  |                  |                  | <b>Afficher M Structure R SQL &amp; Rechercher 3</b> Insérer B Exporter B Importer C Opérations 3 Suivi X Déclencheurs |                                                                                                    |  |  |
| $#$ Nom                                                 | Type Interclassement Attributs Null Défaut Extra Action                                            |  |  |            |  |  |  |                  |                  |                                                                                                    |                                                                                                    |  |  |
|                                                         | 1 numerocpt int(11)                                                                                |  |  | Non Aucune |  |  |  |                  |                  |                                                                                                    | A Modifier ● Supprimer a Affiche les valeurs distinctes → Primaire ■ Unique ■ Index 下 Spatial ▼ plus                                                          |  |  |
| $\Box$ 2 codeclient $int(11)$                           |                                                                                                    |  |  | Non Aucune |  |  |  |                  |                  |                                                                                                    | Modifier $\bigcirc$ Supprimer $\Box$ Affiche les valeurs distinctes $\bigcirc$ Primaire $\bigcirc$ Unique $\bigcirc$ Index $\bigcirc$ Spatial $\bigcirc$ plus |  |  |
|                                                         | Tout cocher / Tout décocher Pour la sélection : E Afficher Andifier Augustien Supprimer A Primaire |  |  |            |  |  |  | <b>Tu</b> Unique | $\sqrt{2}$ Index |                                                                                                    |                                                                                                    |  |  |

*Figure 2-2-4-5 : Structure de la table Transaction*

#### <span id="page-33-0"></span>**2.3 Réalisation de l'application**

La présentation de notre application est la dernière phase du déroulement de notre projet, l'affichage de notre application se fait à travers les JSP.

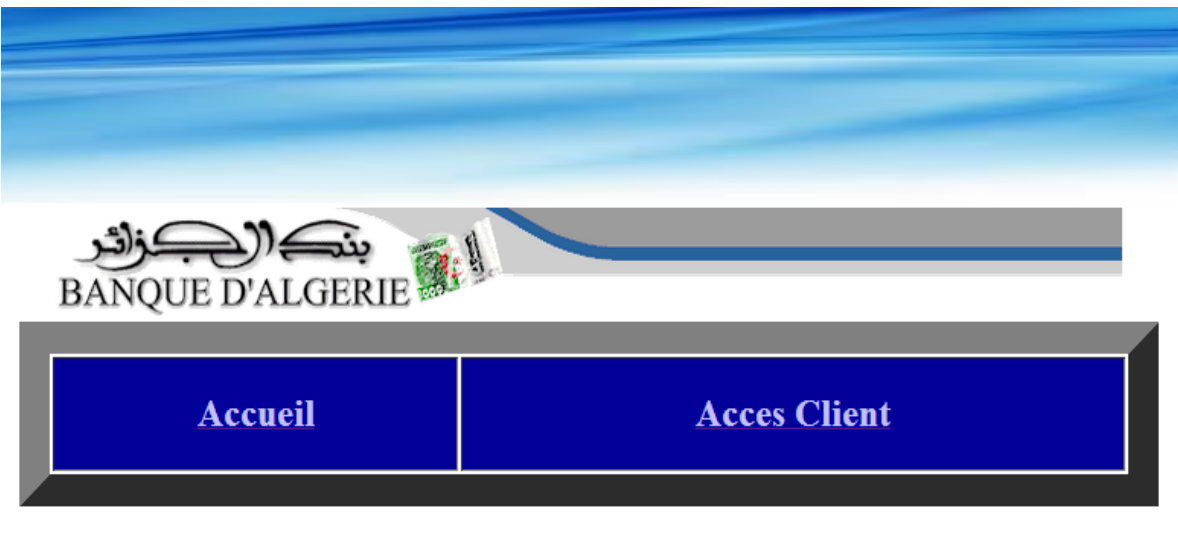

Banque Algérie © est un site web de gestion bancaire à distance

Banque Algérie © vous permettera de suivre et de gérer vos comptes en ligne Banque Algérie © Votre banque, partout dans le monde Ma banque privée en ligne La banque d'un monde qui change - La banque d'un monde qui bouge -Parlons d'avenir

*Figure 2-3-1 : L'interface de l'application*

Avant d'effectuer n'importe quelle opération bancaire, il faut tout d'abord s'authentifier ;

L'interface suivante représente la phase d'authentification du client pour accéder à sa page personnelle.

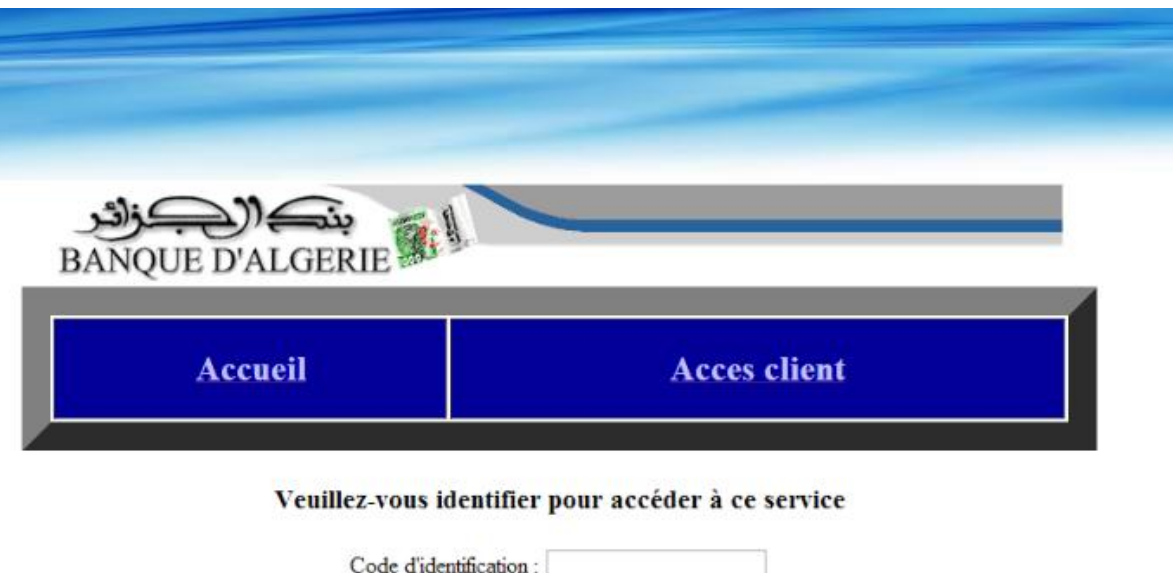

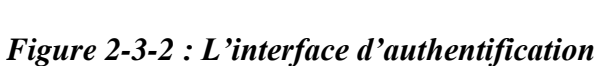

Mot de passe : Se connecter

Lorsque le client sera bien identifié, il pourra par la suite choisir l'une des opérations suivantes et répéter l'opération jusqu'à se qu'il termine ses besoins.

Effacer

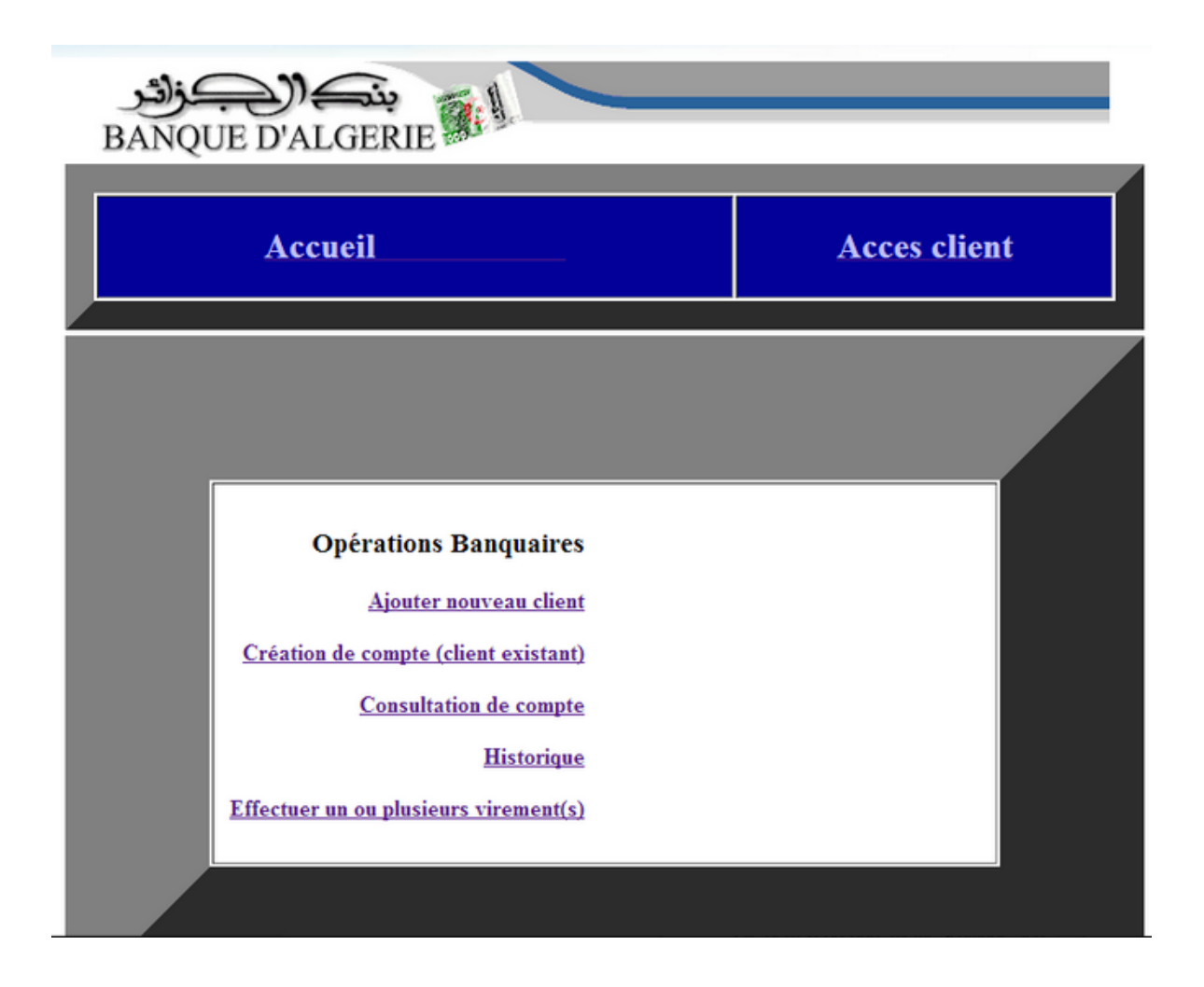

*Figure 2-3-3 : L'interface des opérations bancaires*

Le client peut avoir un ou plusieurs comptes dans la même banque, donc il peut ajouter de nouveaux comptes à condition de spécifier le solde de départ et en précisant le type du compte dont il veut ouvrir, comme il était cité précédemment dans la phase de spécification du système.

22222

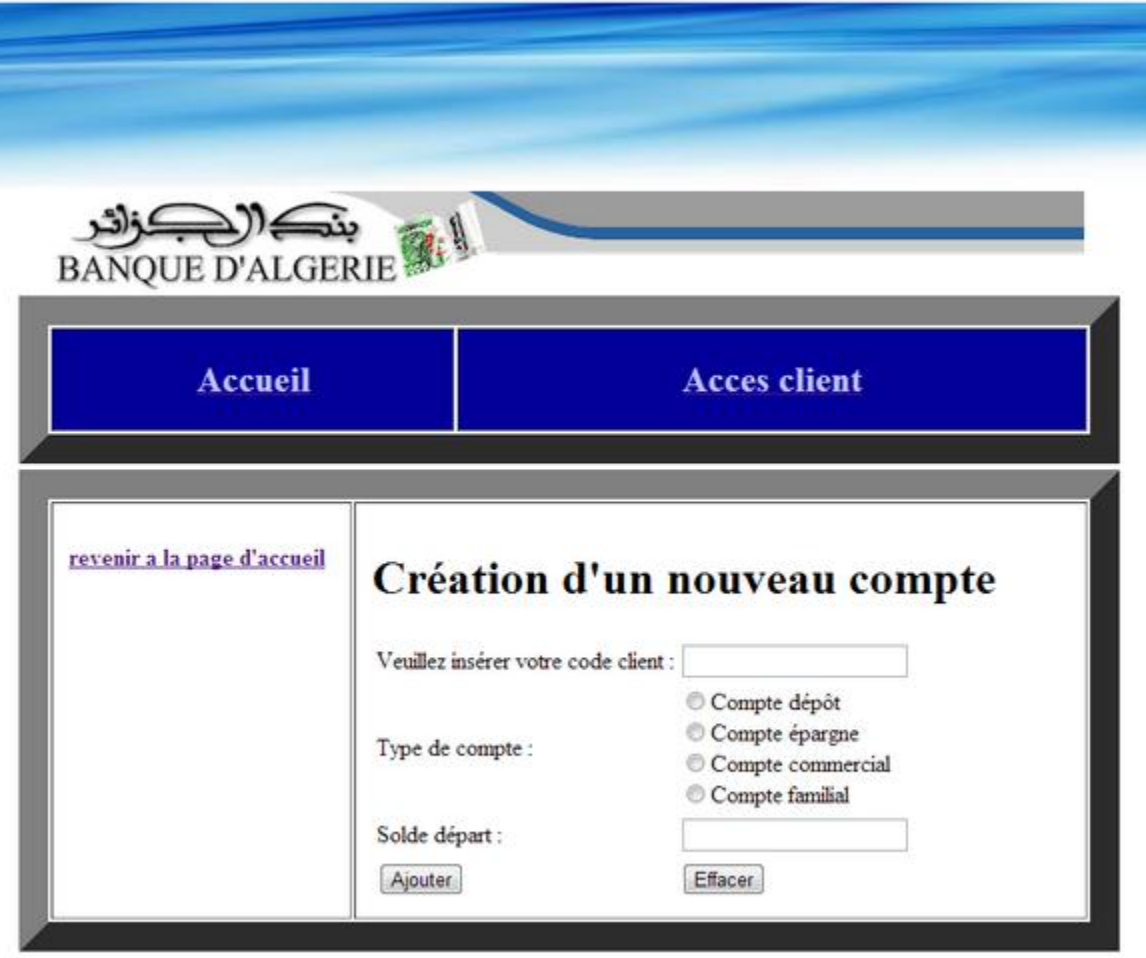

*Figure 2-3-4 : L'interface d'ajout d'un nouveau compte*

# <span id="page-37-0"></span>Conclusion général

Notre travail a consisté à mettre au point une application client/serveur qui a pour but d'effectuer la gestion bancaire à distance selon le modèle à trois couches et le connecteur de base de données(JDBC) et en se basant sur le système de gestion de base de données(MySQL).

Dans sa conception moderne la gestion personnalisée d'un compte bancaire implique un accès personnalisé et sécurisé du seul client à son compte. Ainsi la requête portera uniquement sur son code d'accès au compte qui ne doit pas être confondu avec le numéro de compte.

Il n'est nullement question de requête basée sur le nom, prénom par exemple ou une quelle conque donnée personnelle du client. L'accès est notamment et surtout interdit (au sens d'impossible) aux agents bancaires.

Malgré toutes les précautions prises dans la construction d'une telle application deux risques majeurs demeurent cependant :

- Le premier est le hacking
- Le deuxième : les catastrophes naturelles ou non naturelles (perte de matériels par inondation, incendie, séisme, guerre, etc…)
- Pour le premier des solutions de plus en plus sophistiqués sont régulièrement développées (emprunte digitale, reconnaissance vocale, emprunte iridienne, etc…)
- Pour le second, des serveurs de sauvetage situés à très grande distance du serveur principale demeure pour l'instant la solution idoine.

[1] <http://www.techno-science.net/?onglet=glossaire&definition=11378>

- [2] [http://www.java.com/fr/download/faq/whatis\\_java.xml](http://www.java.com/fr/download/faq/whatis_java.xml)
	- [3][http://jmdoudoux.developpez.com/cours/developpons/java/chap](http://jmdoudoux.developpez.com/cours/developpons/java/chap-presentation.php)[presentation.php](http://jmdoudoux.developpez.com/cours/developpons/java/chap-presentation.php)
	- [4][http://jmdoudoux.developpez.com/cours/developpons/java/chap](http://jmdoudoux.developpez.com/cours/developpons/java/chap-presentation.php)[presentation.php](http://jmdoudoux.developpez.com/cours/developpons/java/chap-presentation.php)
	- $\bullet$
	- .**[6]**[http://vincent-lecomte.blogspot.com/2011/10/java-axis2-et-web](http://vincent-lecomte.blogspot.com/2011/10/java-axis2-et-web-service-partie-1.html)[service-partie-1.html](http://vincent-lecomte.blogspot.com/2011/10/java-axis2-et-web-service-partie-1.html)

<http://archives.reseaucerta.org/cotelabo/dev/coursJava2/>

[5] <http://www.jmdoudoux.fr/java/dej/chap-poo.htm>

[8] George.R, 2000 : « JDBC et JAVA ». Ed.O'REILLY,Paris.

**[9]** Welling.L & Thomson.L,2009 : «PHP & MySQL ». Ed. Pearson, Education. France.

[10 ] [http://msdn.microsoft.com/fr-fr/library/ms378857\(v=sql.90\).aspx](http://msdn.microsoft.com/fr-fr/library/ms378857(v=sql.90).aspx)

[11] <http://www.geekmantra.com/subsection.php?section=JDBC&subSection=JDBC+Basic>

[12] Olivier.S, 2005-2006 : «Introduction à la modélisation orientée objets avec UML». Ed France

[19] [http://msdn.microsoft.com/fr-fr/library/33864ckt\(v=vs.90\).aspx](http://msdn.microsoft.com/fr-fr/library/33864ckt(v=vs.90).aspx)

e224823.pdf module6\_fe.pdf